#### NEED MORE HELP?

Why wait? Go to our support page and find all the answers you're looking for 24-hours a day. www.jabra.com/speak510

Jabra Speak 510

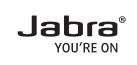

## GET STARTED UNDER

PINNITES

For more information, please visit www.jabra.com

81-03637 B

jabra.com/speak510

### A BRAND BY

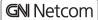

© 2012 GN Netcom A/S. All rights reserved. Jabra® is a registered trademark of GN Netcom A/S. All other trademarks included herein are the property of their respective owners. The Bluetooth® word mark and logos are owned by the Bluetooth SIG, Inc. and any use of such marks by GN Netcom A/S is under license. (Design and specifications subject to change without notice).

Made in China MODEL: PHS002W

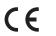

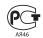

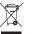

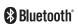

www.jabra.com

### 1 CONNECT TO PC

1. Plug the Jabra Speak 510 USB cable into any available USB port on your PC. The Jabra Speak 510 will turn on automatically when connected to the PC.

2. Select the Jabra Speak 510 as the audio device in your softphone.

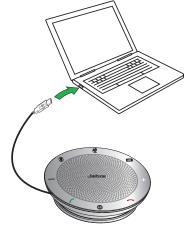

## 2 CONNECT TO MOBILE PHONE

**ENGLISH** 

- 1. Press and hold (2 secs) the **On/off** button until the lights flash, to turn on the Jabra Speak 510.
- Press and hold (2 secs) the
   Bluetooth button on the Jabra
   Speak 510 until the Bluetooth light flashes blue and you hear the connection instructions.

  Then release the button.
- 3. Enable Bluetooth on your mobile phone, and select the Jabra Speak 510 from the list of available Bluetooth devices. If prompted for a password enter 0000.

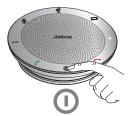

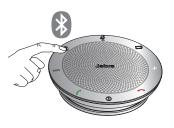

**Note:** You can connect and use both a PC and mobile phone simultaneously.

2

# 3 USING THE JABRA SPEAK 510

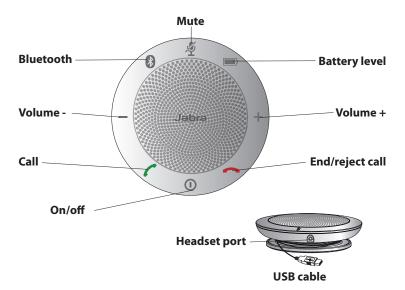

#### **IMPORTANT**

For full Jabra Speak 510 call functionality with your PC, download and install Jabra PC Suite from www.jabra.com/pcsuite

| <b>①</b>    | On/off                                        | Press and hold (2 sec) the <b>On/off</b> button until the lights flash                            |
|-------------|-----------------------------------------------|---------------------------------------------------------------------------------------------------|
|             | Make call                                     | Call will automatically transfer to the<br>Jabra Speak 510. If not, tap the <b>Call</b><br>button |
|             | Answer call                                   | Tap the <b>Call</b> button                                                                        |
|             | End call                                      | Tap the <b>End/reject call</b> button                                                             |
|             | Reject call                                   | Tap the <b>End/reject call</b> button                                                             |
| +           | Speaker volume up/<br>down                    | Tap the <b>Volume +</b> or <b>Volume -</b> button                                                 |
| ( <b></b> ) | Battery level                                 | Tap the <b>Battery level</b> button to display the current battery level                          |
| *           | Connect with new<br>Bluetooth device          | Press and hold (2 secs) the <b>Bluetooth</b> button to connect with a new Bluetooth device        |
|             | Reconnect/disconnect<br>with Bluetooth device | Tap the <b>Bluetooth</b> button to reconnect/disconnect with a Bluetooth device                   |
| )Š          | Mute/un-mute<br>microphone                    | Tap the <b>Mute</b> button                                                                        |